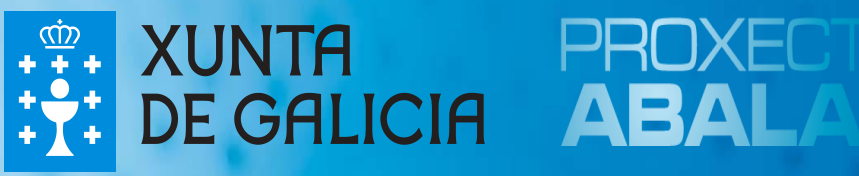

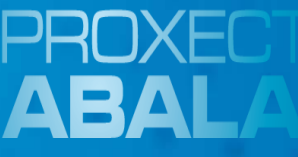

# espazoABALAR Guía para as Familias

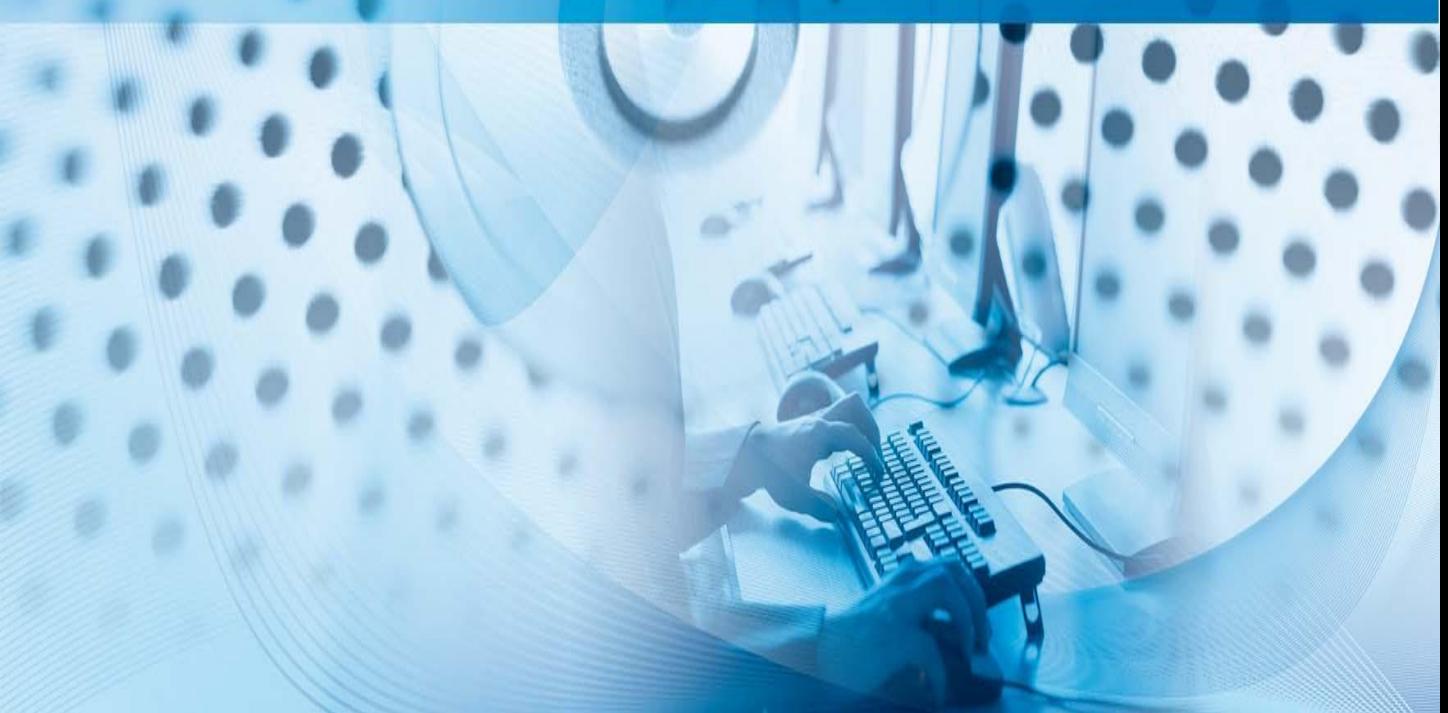

O **Proxecto ABALAR**, é un compromiso da Consellería de Educación e Ordenación Universitaria coa cidadanía galega, no ámbito da integración das TIC na práctica educativa, cuxo obxectivo principal é o de transformar os centros educativos tradicionais en centros educativos dixitais para:

- $\Box$  Acadar a plena alfabetización das TIC entre os profesores e alumnos galegos.
- $\Box$  Modernizar o sistema educativo galego.
- Mellorar a calidade da ensinanza en Galicia.
- Reducir o fracaso escolar.

O **Proxecto ABALAR**, ademais de garantir a dotación e o mantemento da infraestrutura TIC en todos os centros educativos coa entrega de ultraportátiles aos alumnos e a dotación de aulas dixitais por medio do portátil para o profesor, o encerado dixital interactivo e o proxector, os armarios de carga dos ultraportátiles e as redes Wifi, tamén encargarase de fomentar a cultura dixital por medio da formación aos docentes e as familias, dotar ao profesorado e o resto da comunidade educativa de contidos e recursos educativos dixitais e facer que o proxecto teña presenza na Web por medio do espazoABALAR.

O **espazoABALAR**, será o referente dos servizos educativos en Galicia para toda a comunidade. Trátase dunha moderna plataforma de última xeración desenvolvida pola Consellería de Educación e a Secretaría Xeral de Modernización e Innovación Tecnolóxica coa finalidade de:

- Achegar a educación aos cidadáns, incrementando a eficacia dos servizos que se lle proporcionan.
- $\square$  Desenvolver as TIC no ámbito educativo, fomentando a participación e motivación do alumnado e loitando contra o fracaso escolar.

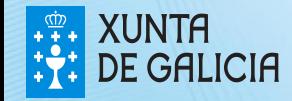

## O espazoABALAR

O **espazoABALAR** está desenvolvéndose dunha maneira continuada no tempo coa inclusión de novos servizos para toda a comunidade educativa. Nesta versión, auméntanse os contidos e accións dispoñibles do espazo Familias, o que permitirá aos pais e nais a integrarse en maior medida na vida académica dos seus fillos/as.

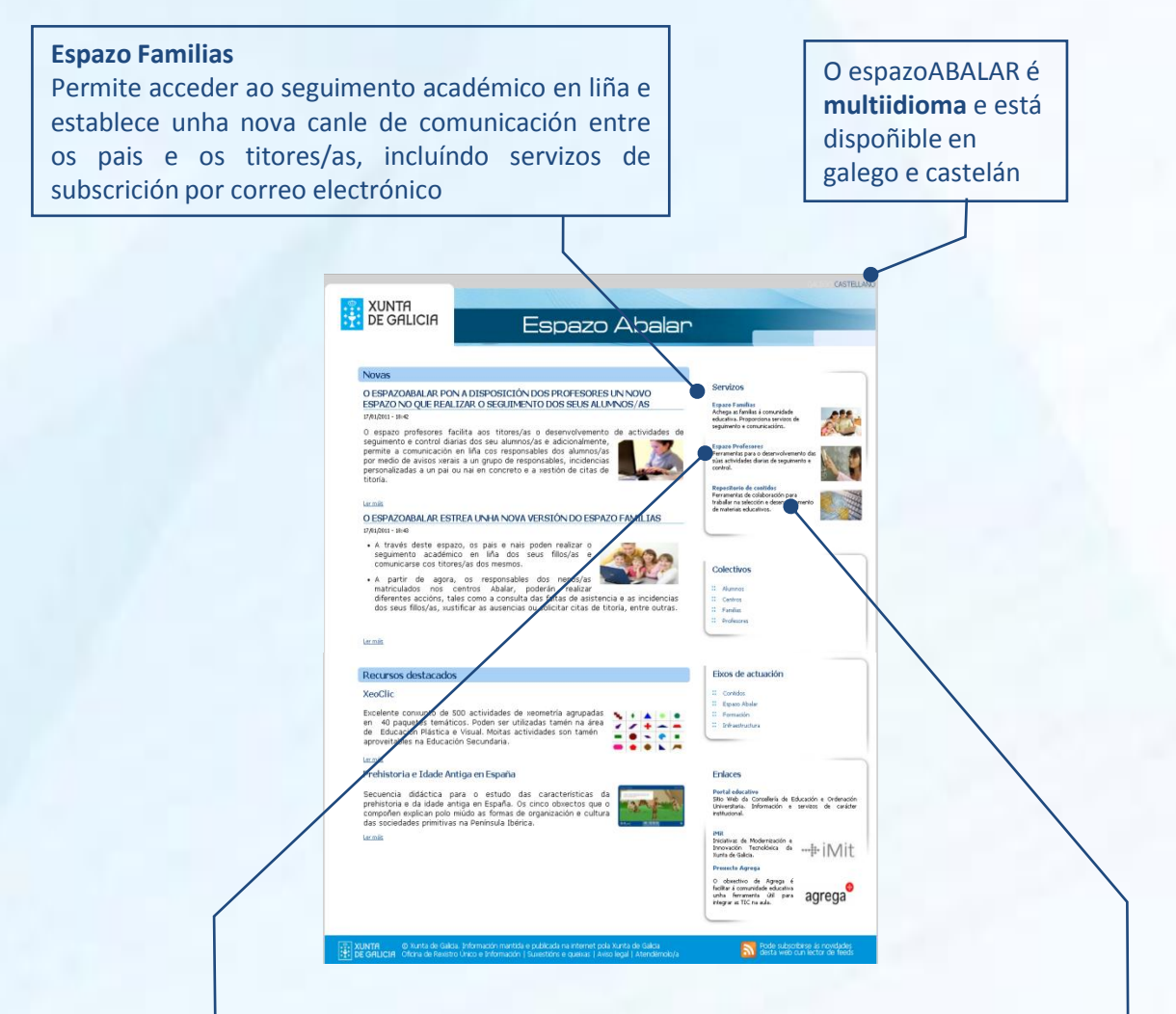

#### **espazo Profesores**

Facilita o desenvolvemento das actividades de seguimento e control diarias dos docentes e permite o intercambio de información e a comunicación cos responsables dos alumnos/as

**Repositorio de contidos educativos** Posibilita o acceso á plataforma de xestión, difusión e emprego dos recursos educativos dixitais

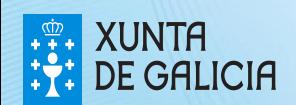

## O espazoABALAR

PROXECT ABALAF

Ademais, a pantalla de inicio do **espazoAbala**r pon a súa disposición varios apartados a través dos que poderá coñecer os **últimos avances** do proxecto.

#### **Novas**

Permite coñecer as **últimas novidades do proxecto** nos diferentes ámbitos que o compoñen, como poden ser as novas funcionalidades do portal para os diferentes espazos ou o avance na formación abalar, entre outros. Así mesmo, premendo en <u>Ler<br>máis</u>, despregarase a noticia correspondente ao<br>titular e resumo escollido máis, despregarase a noticia correspondente ao titular e resumo escollido

Novas<br>
O ESPAZOARALAR PON A DISPOSICIÓN DOS PORTES UN NOVO<br>
ESPAZOARALAR PON A DISPOSICIÓN DOS PORTES UN NOVO<br>
O RESPAZOARALAR PON A DISPOSICIÓN DOS PORTES UN NOVO<br>
O RESPAZOARALAR PON A DISPOSICIÓN DOS RELACIÓNS SEUS ALUN

 $\begin{picture}(180,10) \put(0,0){\vector(0,1){180}} \put(0,0){\vector(0,1){180}} \put(0,0){\vector(0,1){180}} \put(0,0){\vector(0,1){180}} \put(0,0){\vector(0,1){180}} \put(0,0){\vector(0,1){180}} \put(0,0){\vector(0,1){180}} \put(0,0){\vector(0,1){180}} \put(0,0){\vector(0,1){180}} \put(0,0){\vector(0,1){180}} \put(0,0){\vector(0,1){180}} \put(0,0){\vector($ 

,<br>• A través deste espazo, os país e nais poden realizar o<br>seguimento: académico: en liña: dos: seus: fillos/as: e<br>.comunicarse.cos.titores/as.dos.mesmos. comunicarse cos titores/as dos mesmos.<br>A partir de agora, os responsables dos nenos/as<br>matriculados nos centros Abalar, poderán realizar<br>diferentes accións, tales como a consulta das faltas de asistencia<br>dos seus fillos/as

Espazo Abalar

Servizor

Colectivos

Fixos de actuación

Enlaces

Portal educativa<br>Silio Web da Consellería de Educación e Ordenac<br>Universitaria, Información e tervizos de cará Iniciativas de Modernización e<br>Innovación Tecnolóxica da exemplo | M | T<br>Itania de Galicia

**Partia** agrega<sup>o</sup>

XUNTA<br>DE GALICIA

Lermán

**XeoClic** 

Recursos destacados

Prehistoria e Idade Antiga en España

encia didáctica para o estudo das caracte<br>storia e da idade antiga en España. Os cinco obxe<br>ofien explican polo múdo as formas de organizació<br>oriedades orimitiuss na Daningula Ibririna

#### **Colectivos e eixos de actuación**

† "<br>| O ESPAZOABALAR PON A DISPOSICIÓN DOS PROFESORES UN NOVO ESPAZO NO<br>| QUE REALIZAR O SEGUIMENTO DOS SEUS ALUMNOS/AS<br>| w., 14012011 - 1234

O espazoAbalar pon a disposición de toda a comunidade educativa un espazo<br>destinado aos docentes, outro ás familias e un repositorio de contidos educativos<br>dixitais que seguirá desenvolvéndose dunha maneira continuada no t

Actualmente, todos os titores/as pertencentes aos centros do Proxecto Abalar,<br>teñen a súa disposición o espazo Profesores, un ámbito no que poderán levar a<br>cabo as seguintes **funcionalidades**: + Consultar e modificar os seus **datos persoais** coma o enderezo, a conta de<br>correo, o teléfono, etc.

correo, o teletrono, etc.<br>
subscribirse a nobificacións para poder xestionar e realizar un seguimento dos<br>
xustificantes das faltas de asistencia que envian os responsables dos<br>
alunnos/as, o control das titorías que solic

. E tamén poderá realizar unha xestión detallada das **citas de titoría** solicitadas<br>polos país e nais, permitindo confirmar unha cita de titoría ou anulala no caso<br>de que non puidese asistir a dito evento.

e de constructeurs est annotation de espazoAbalar sexa efectivo e as<br>famílias poidan realizar un seguimento do espazoAbalar sexa efectivo e as<br>necesario que en paralello, os titores/as actualicen de publiquen os datos das<br>

.<br>Para dispor de máis información sobre o funcionamento do espazo Profesores pode<br>descargar a guía do profesor premendo aquí.

**A Congoria**l Span Rolls Form of the Process of Congress of the Congress of The Congress of the Congress of the Congress of the Congress of the Congress of the Congress of the Congress of the Congress of the Congress of th

ver, violonomo instancer facilità aos titornarias o desenvolvemento de actividade<br>seguimento e control diario das seu alumnosias e adicionalmente,<br>permite a comunicación en liña cos responsables dos alumnosias<br>per medio de

Estes apartados clasifican a información recollida no portal por "colectivos implicados en Abalar" e por "eixos de actuación do proxecto", o que permite navegar polo espazoAbalar de forma máis cómoda e sinxela

#### **Recursos destacados**

Recolle información sobre cales son os últimos **recursos educativos dixitais** que foron subidos ao Repositorio de contidos educativos e unha breve descrición da súa utilidade. Premendo en Ler máis, poderá descargar o recurso escollido sen a necesidade de acudir ao Repositorio

#### **Enlaces**

Pon a súa disposición os enlaces máis relevantes que se encontran relacionados co proxecto, como son o Repositorio de contidos **agrega,** a páxina da **Secretaria Xeral de Modernización e Innovación Tecnolóxica** e da **Consellería de Educación e Ordenación universitaria**

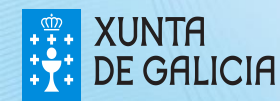

Se desexa acceder ao espazo Familias por medio do **certificado dixital FNMT** siga os seguintes pasos.

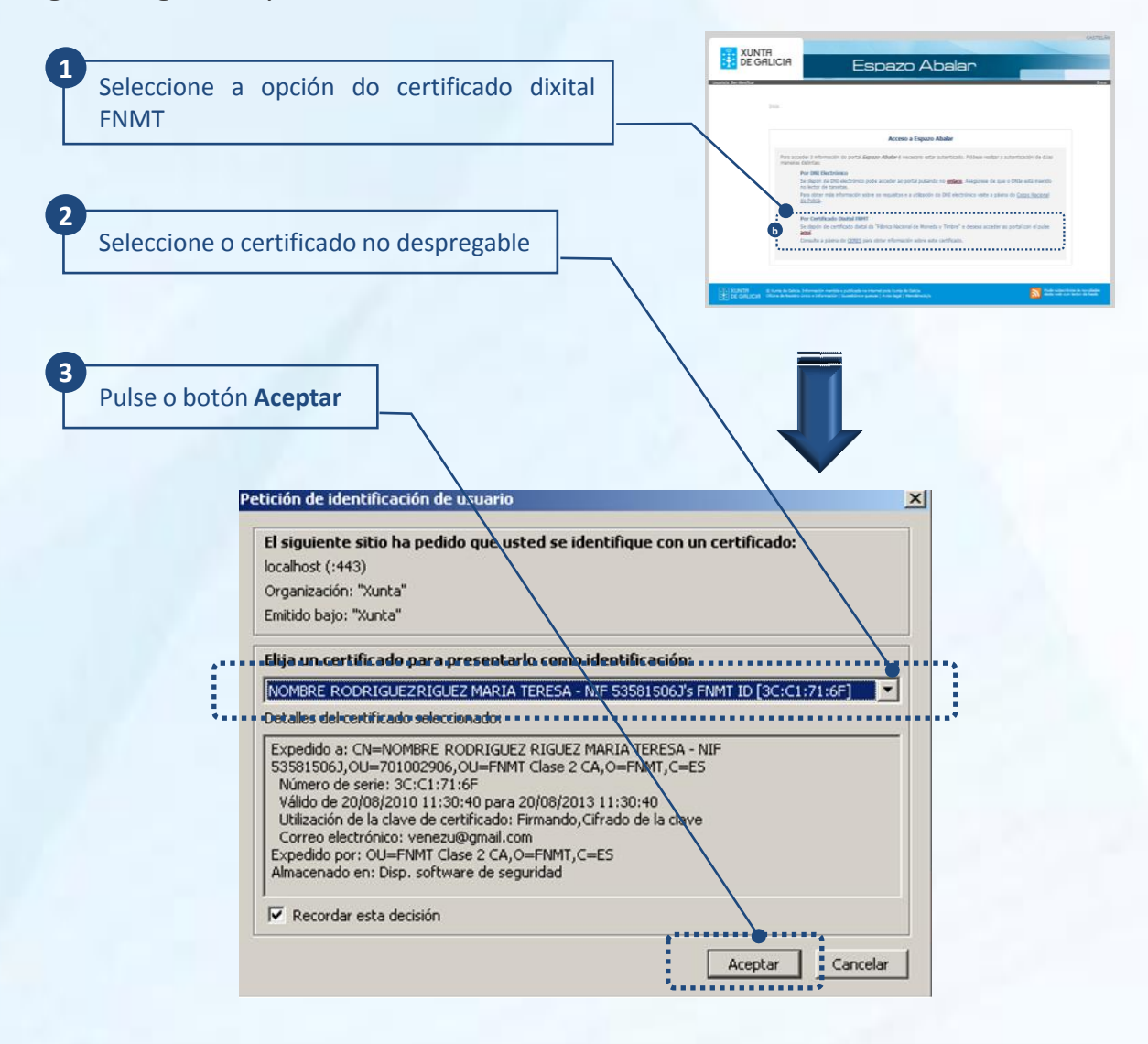

Para obter o certificado se se trata dunha persoa física, é imprescindible contar cun ordenador que teña acceso a Internet, acceder á páxina www.ceres.fnmt.es. e:

- I. Solicitar o certificado.
- II. Acreditar a identidade mediante personación física nunha oficina de rexistro.
- III. Descargar o certificado dende Internet no seu ordenador.

Para acceder ao espazo Familias, é necesario **autenticarse** por medio do DNIe ou do certificado dixital FNMT.

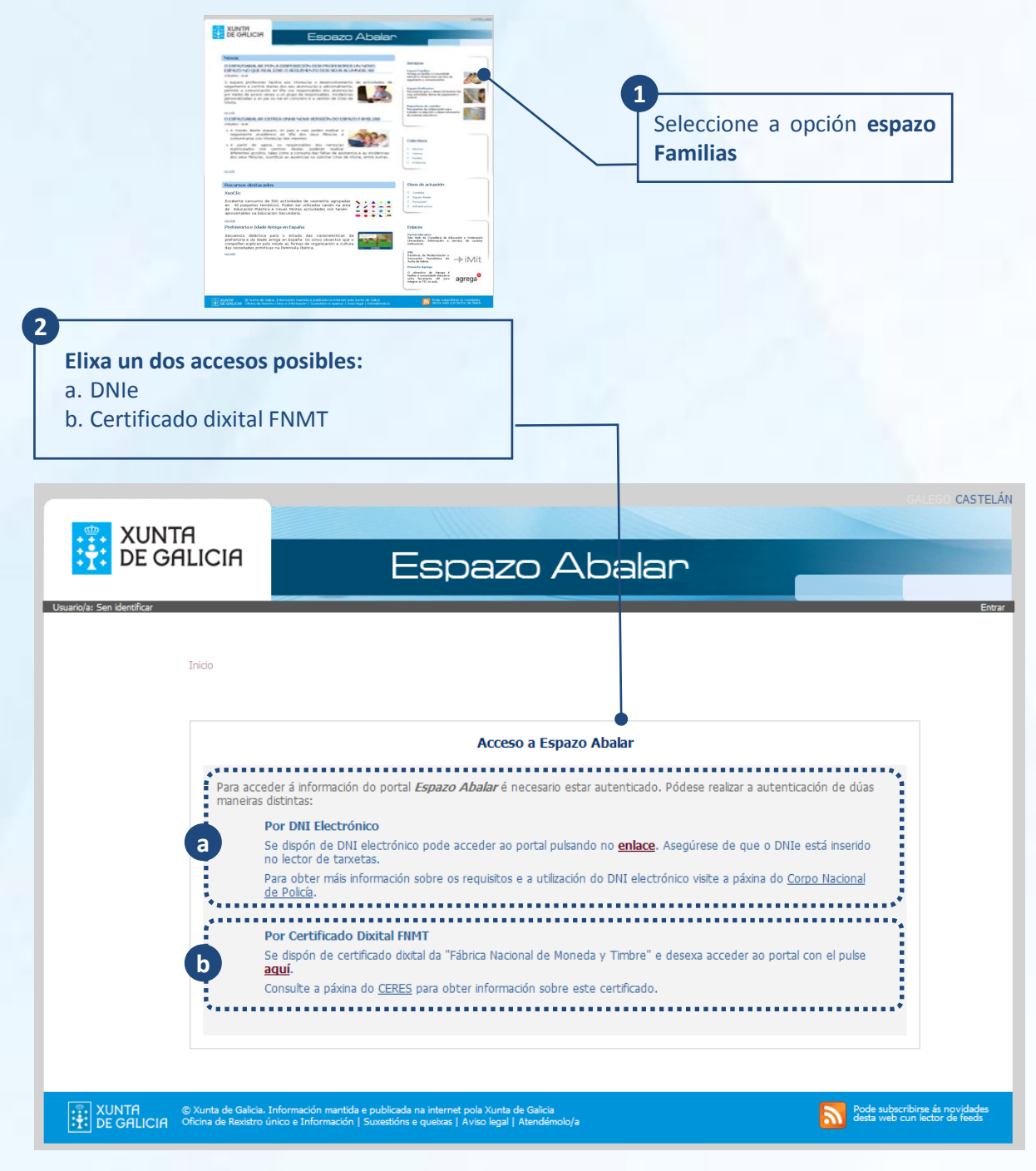

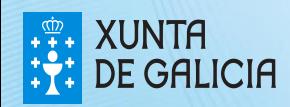

PROXECT ARAI AI

#### Acceso ao espazo Familias

Para acceder ao espazo Familias por medio do **DNI electrónico** é necesario dispoñer dun ordenador con lector de tarxetas.

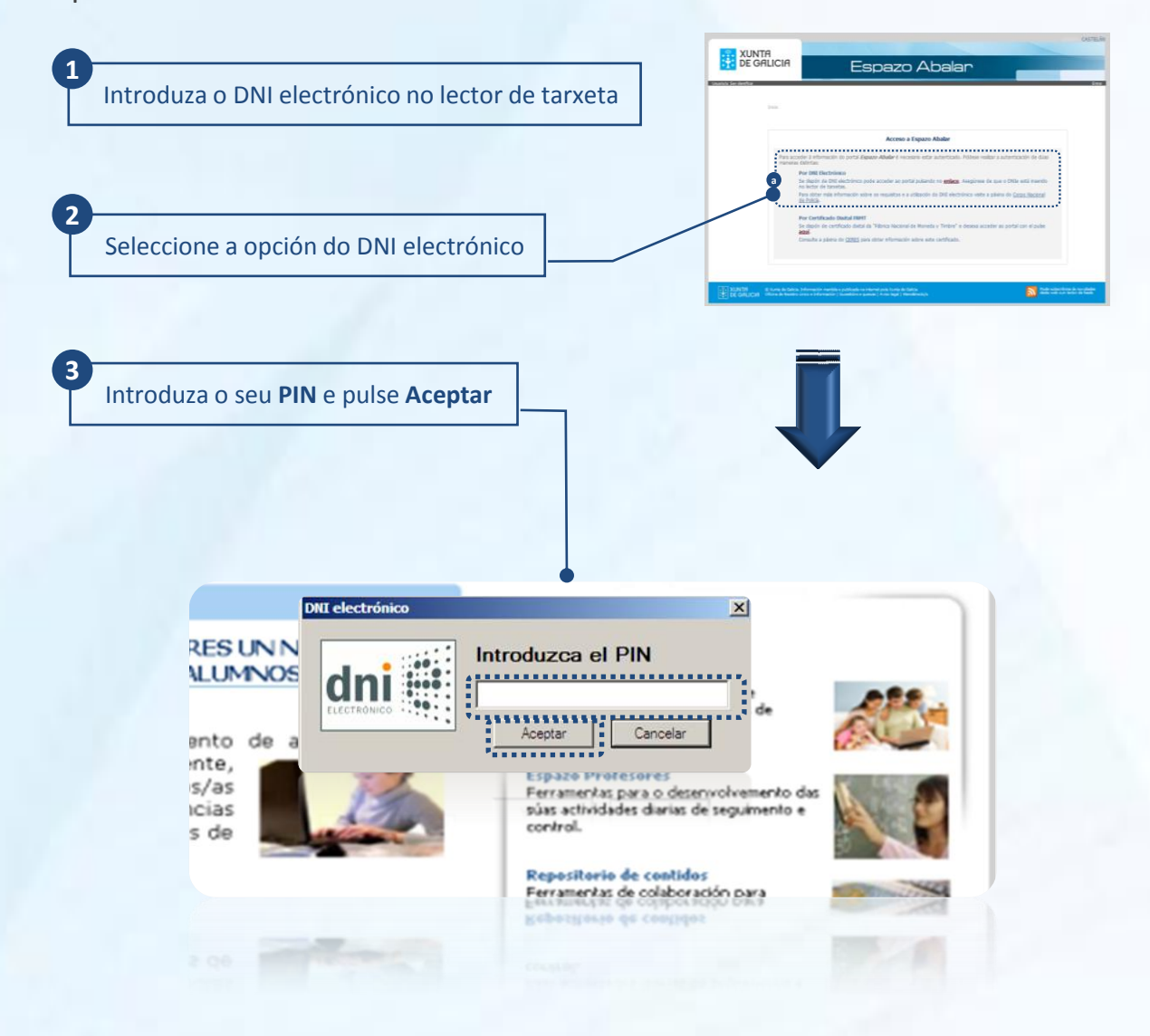

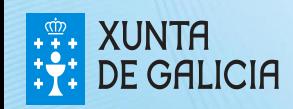

PROXECT ABALAE O acceso á segunda versión do espazo Familias, está dispoñible para os pais, nais e titores legais dos alumnos matriculados nos **centros do proxecto ABALAR**.

No caso de que ningún dos seus fillos/as, estean matriculados nun centro do Proxecto ABALAR, amosarase a seguinte pantalla:

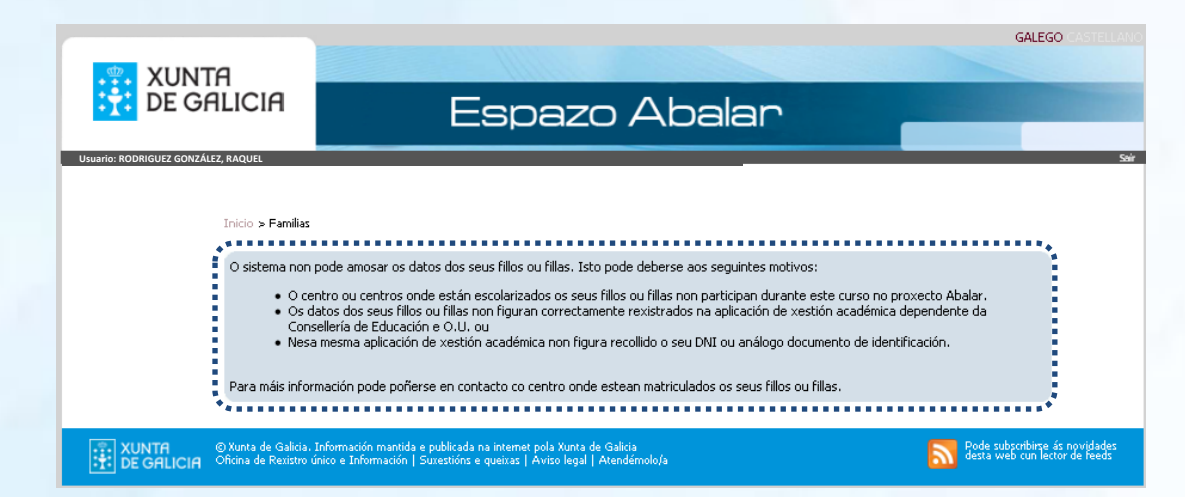

Unha vez autenticado no **espazo Familias**, ten acceso á información e ás accións dispoñibles de cada un dos seus fillos/as, premendo no nome do rapaz/a.

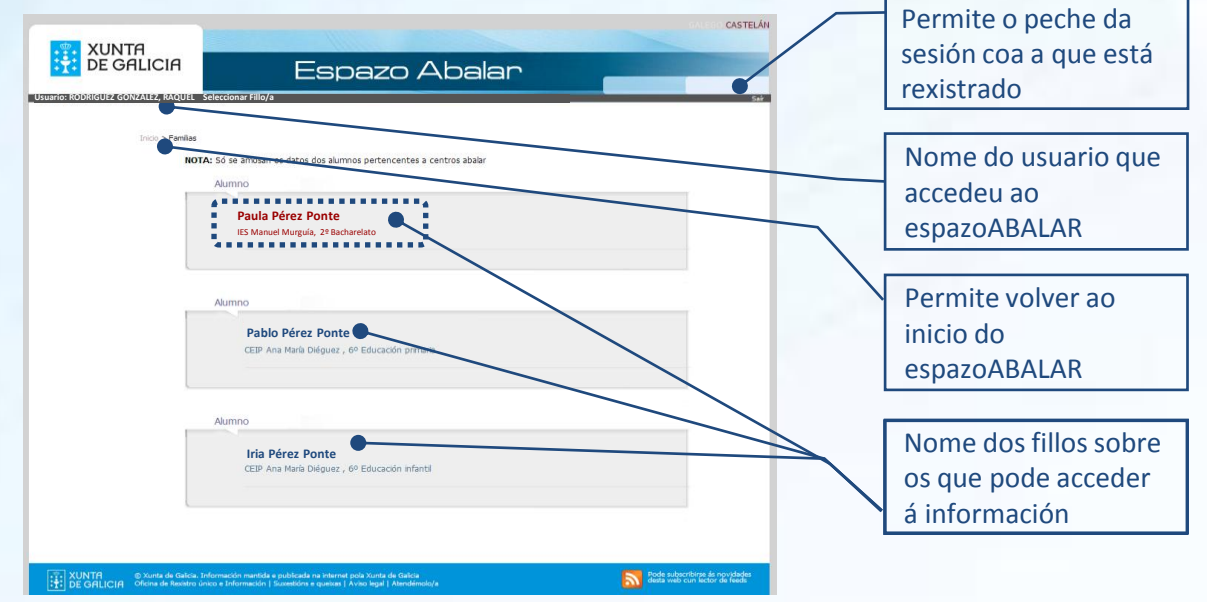

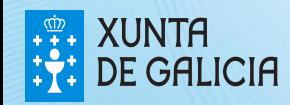

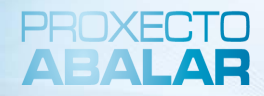

Unha vez seleccionado o fillo/a, a **información** dispoñible que se atopa rexistrada no **espazo Familias** é a seguinte: Datos académicos, datos do curso actual, datos de escolarización, datos familiares, servizos complementarios e os datos do centro no que está matriculado.

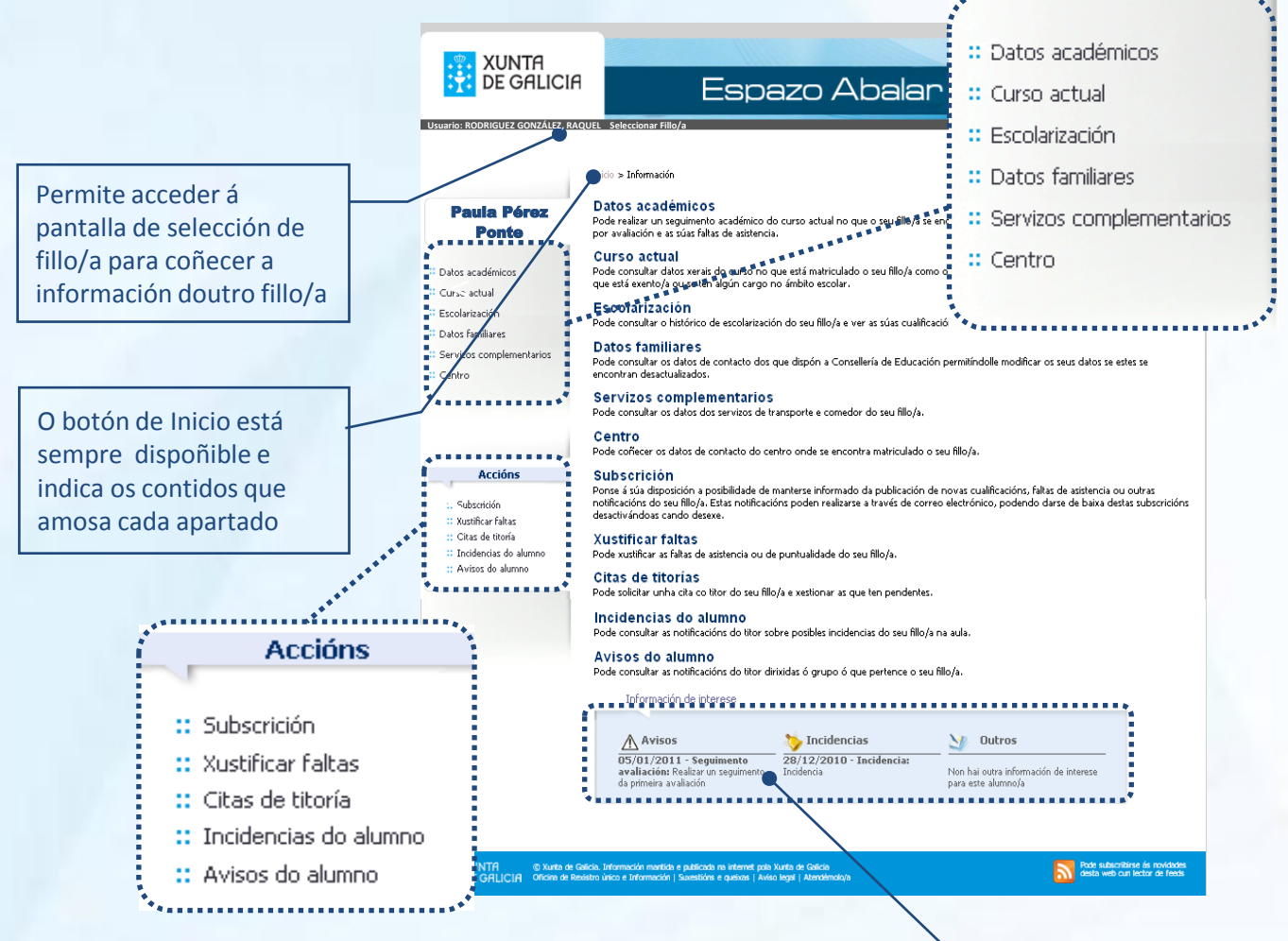

Así mesmo, ten a súa disposición unha serie de **accións** que lle achegarán á vida académica do seu fillo/a: subscribirse á publicación das notas e faltas de asistencia e ás incidencias individuais e avisos máis importantes; xustificar as faltas de asistencia en liña; concertar citas co titor/a; e consultar as incidencias e os avisos relativos ao seu fillo/a.

Este apartado amosa os últimos avisos e incidencias, así como outra información de interese relativa ao seu fillo/a

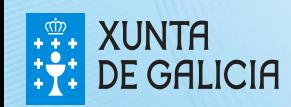

A opción **"Datos académicos"** permítelle realizar un seguimento do curso académico no que o seu fillo/a está matriculado.

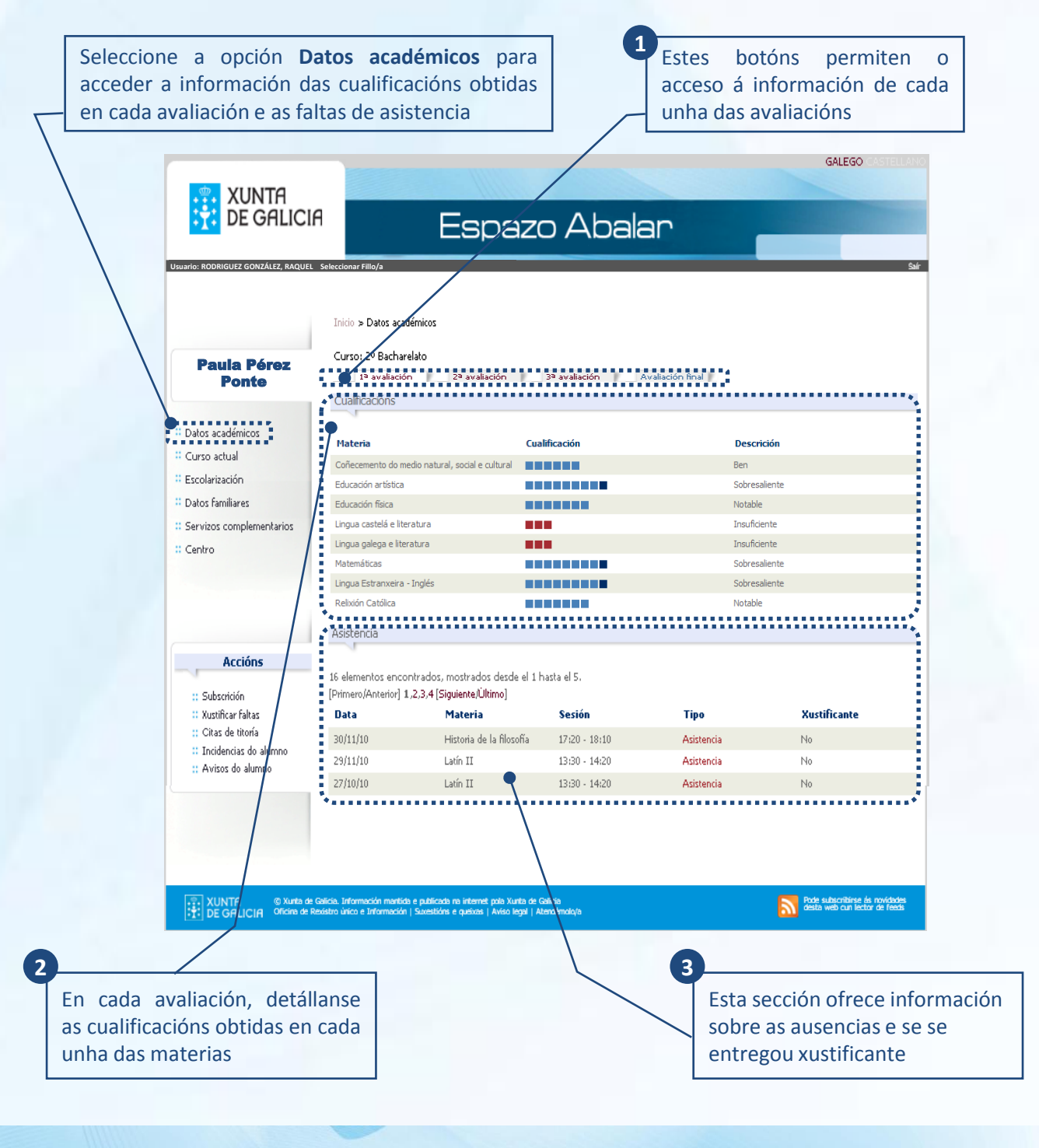

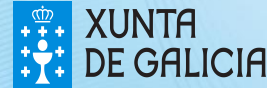

En **"Curso actual"** pode coñecer a información da matrícula con datos como o curso, o grupo ou as materias cursadas, e outros datos académicos de interese relativos ao seu fillo/a.

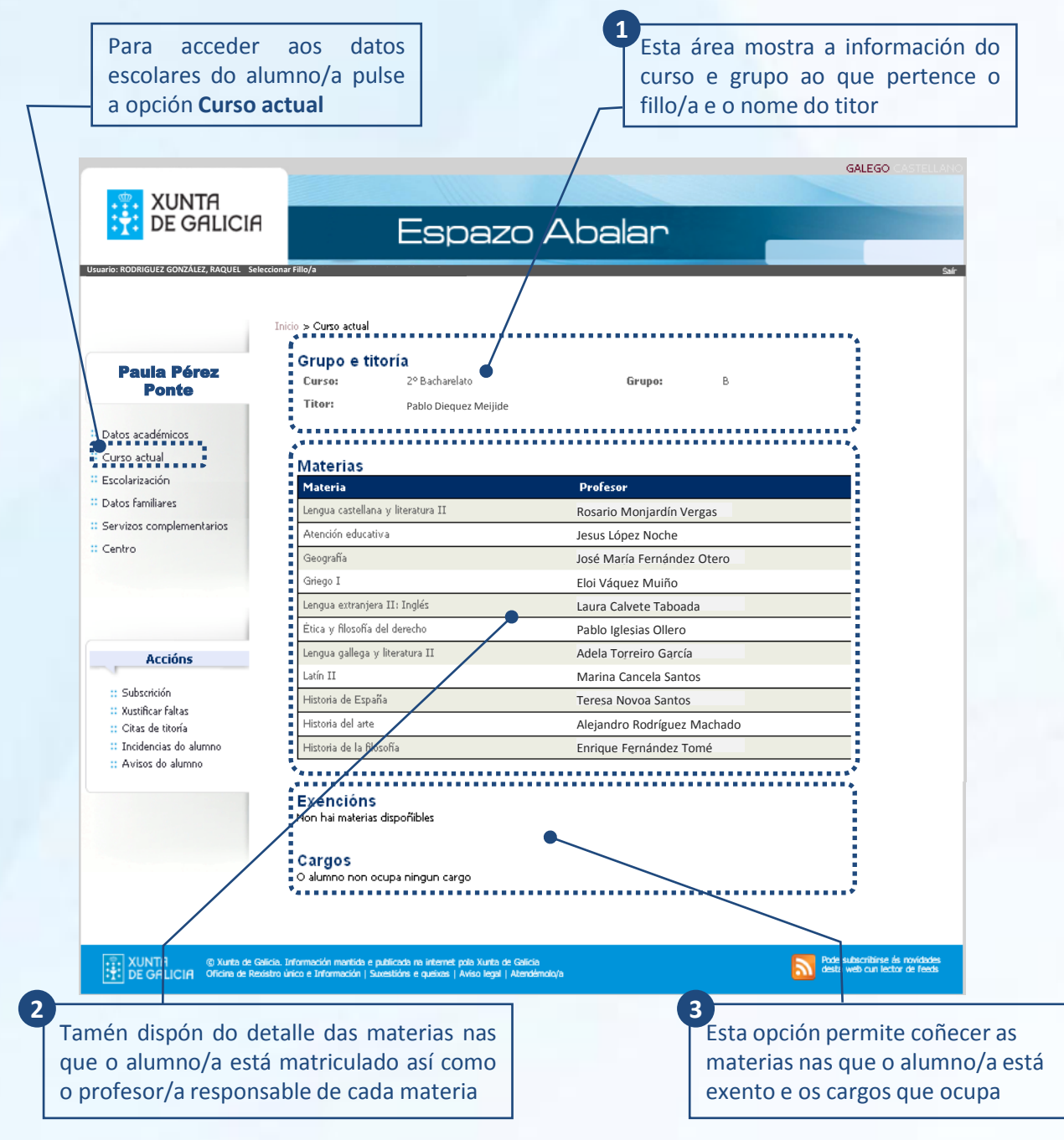

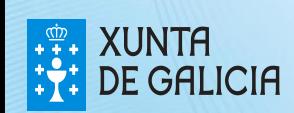

A opción **"Escolarización"** permítelle consultar o histórico de escolarización do alumno/a e consultar as cualificacións obtidas no curso anterior.

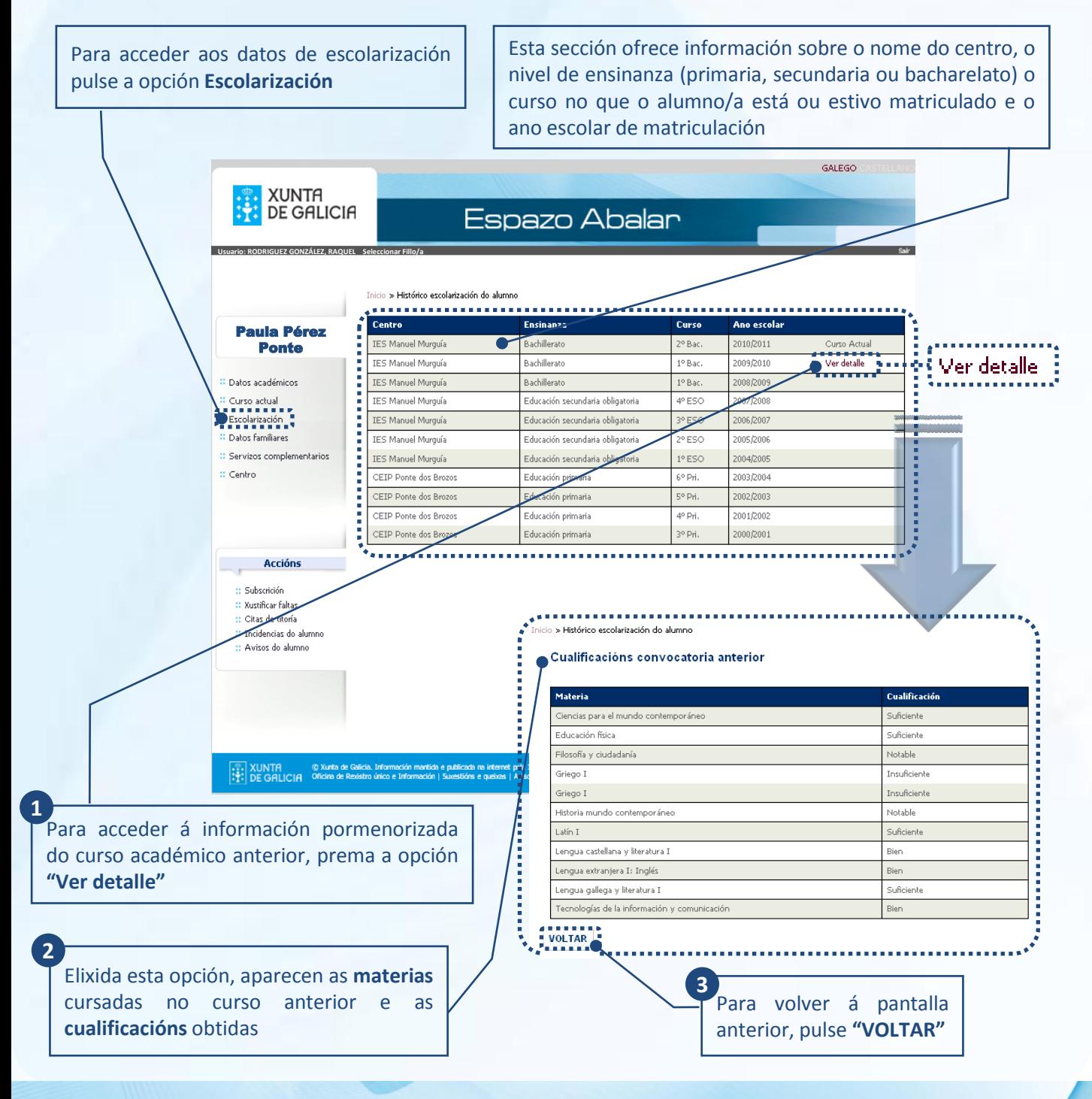

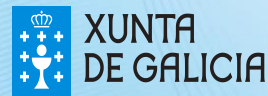

PROXECTO ABALAF

PROXECT ARAI AE

O apartado **"Datos familiares"** permítelle consultar os datos de contacto e, ao responsable autenticado, modificar os seus datos persoais recollidos no espazo ABALAR.

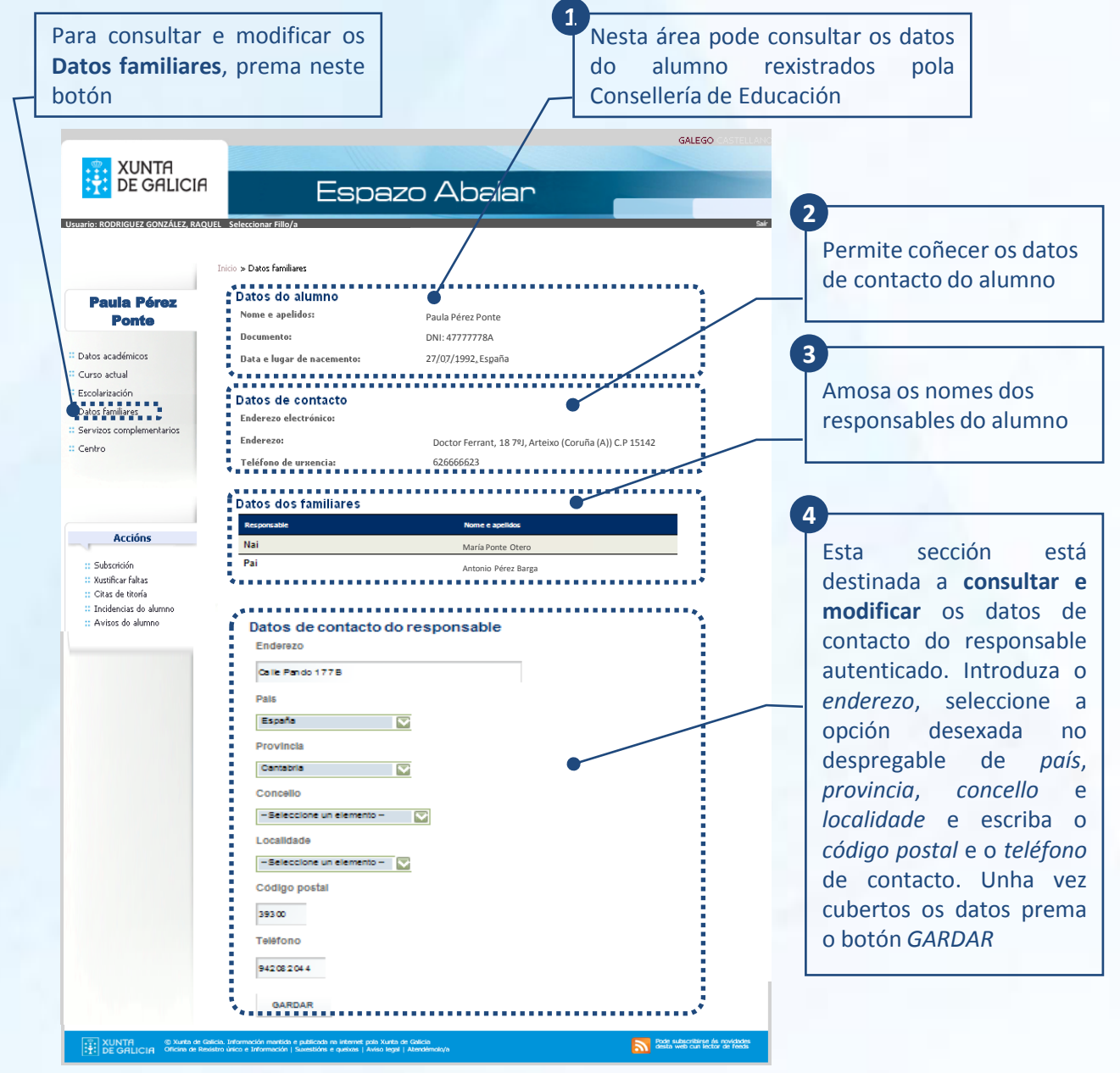

A modificación dos datos familiares non se procesa de forma inmediata, será preciso esperar á actualización dos mesmos(prazo máximo 24 h).

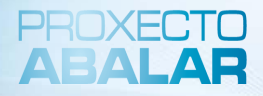

O espazo Familias tamén pon a súa disposición o apartado de **"Servizos complementarios".** Esta opción permítelle consultar os servizos complementarios á ensinanza aos que ten acceso o alumno, como son o transporte escolar e o servizo de comedor.

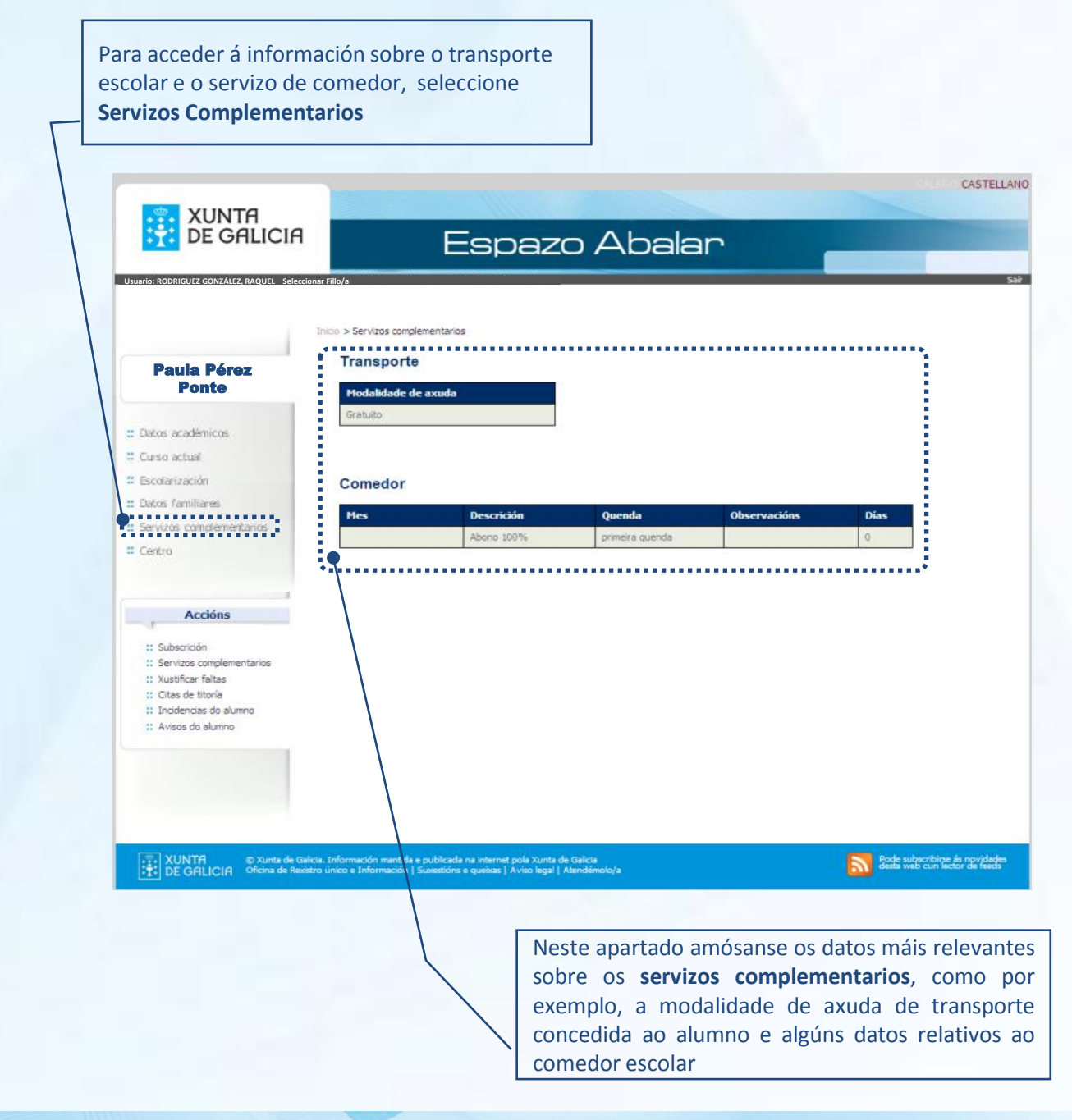

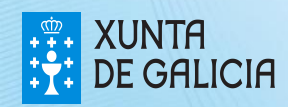

Na opción **"Centro"** pode coñecer os datos de contacto do centro onde se atopa matriculado o seu fillo/a.

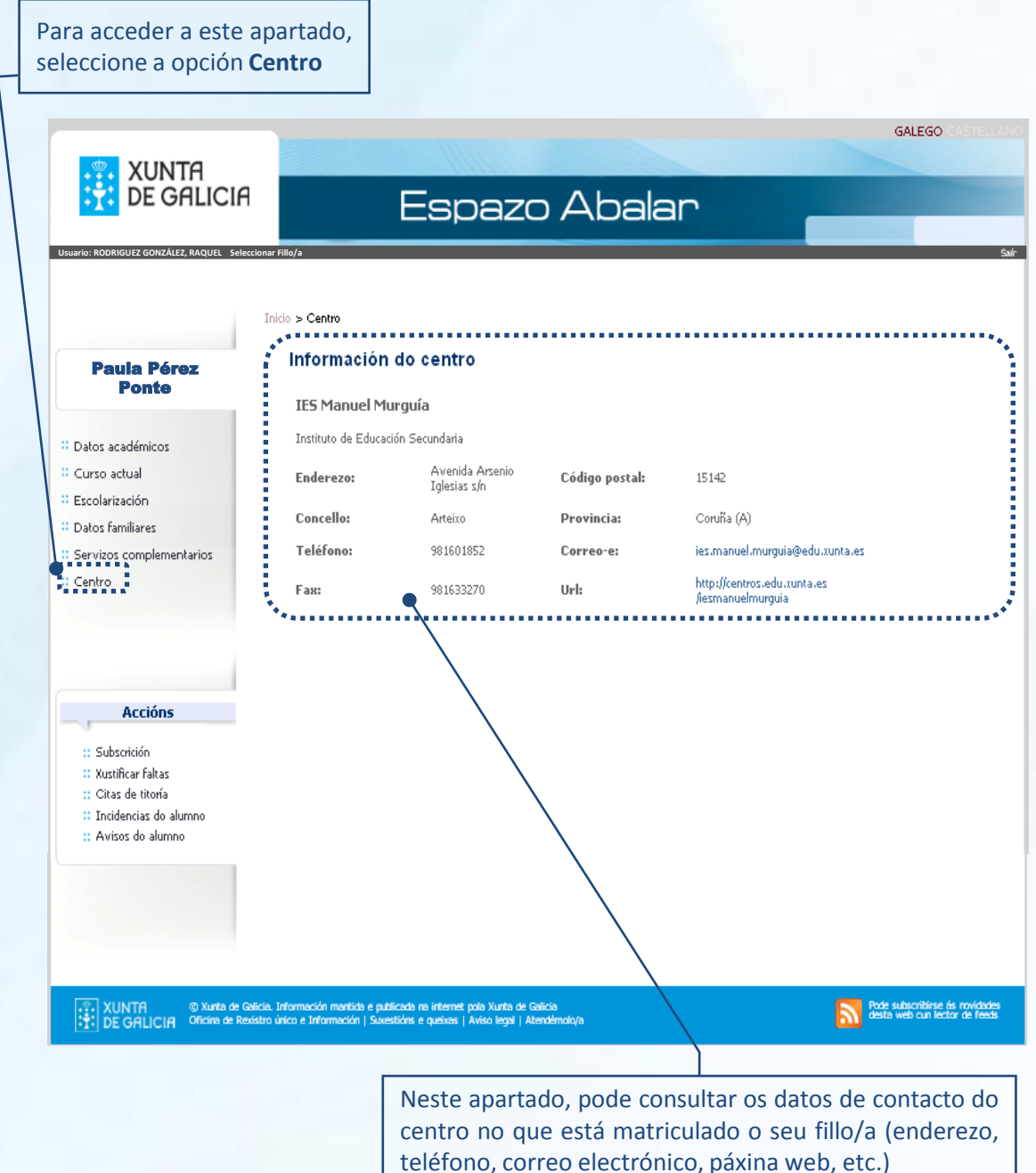

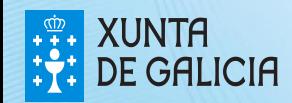

**PROXECTO** ABALAR En **"Subscricións"** ofrécese a posibilidade de manterse informado das últimas novidades académicas do seu fillo/a. Trátase de notificacións en forma de correo electrónico, diarias ou semanais. É preciso solicitar a subscrición para cada fillo/a.

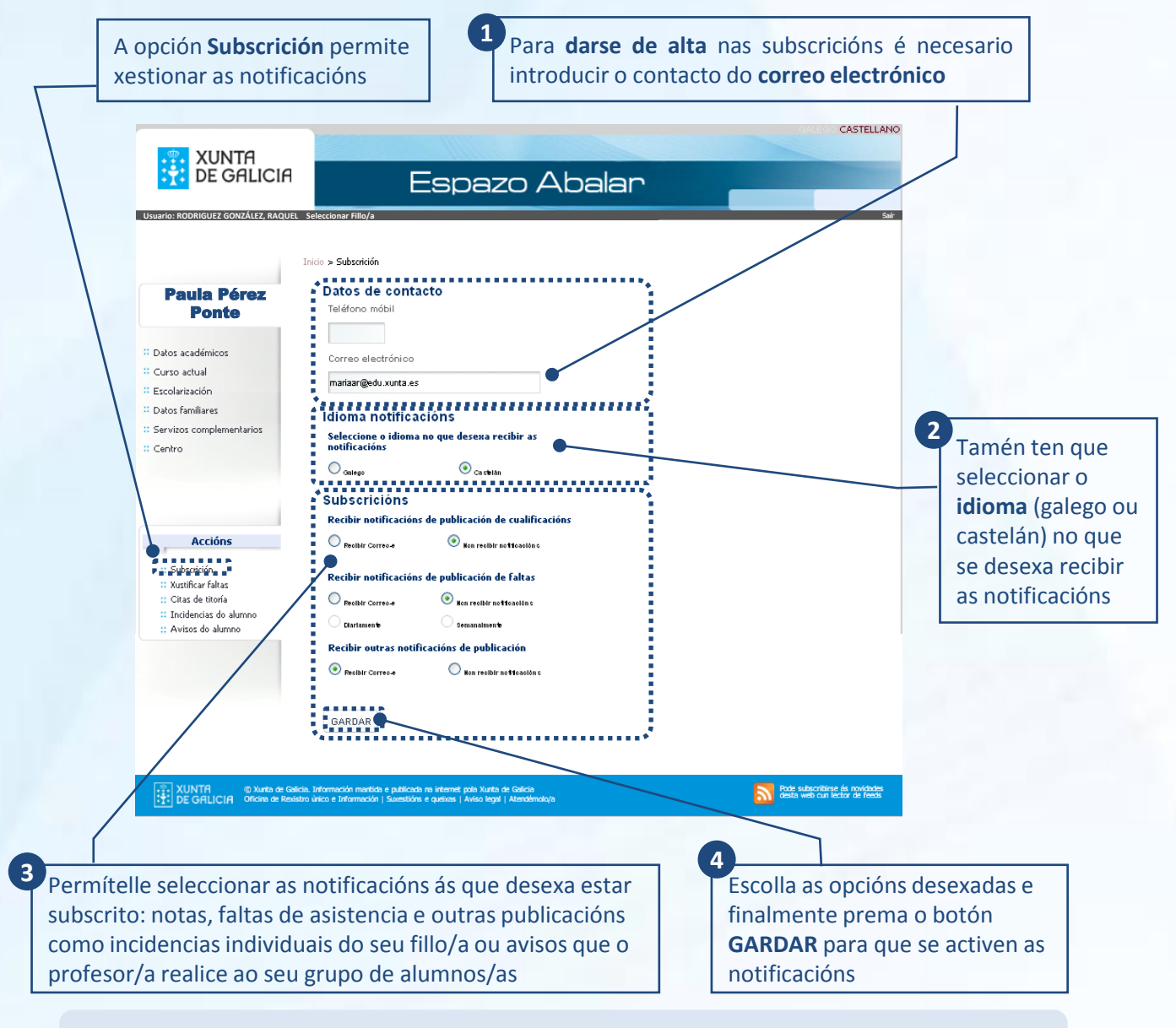

Cando o desexe, poderá darse de baixa destas subscricións ou modificalas, simplemente ten que borrar os campos rexistrados ou modificalos e premer na opción GARDAR. Para que se procesen os cambios, será preciso esperar á actualización dos datos un prazo máximo de 24 h.

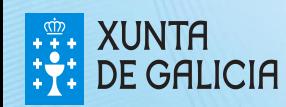

No apartado **"Xustificar faltas"**, ofrécese a posibilidade de xustificar as faltas de asistencia do seu fillo/a e adxuntar os arquivos explicativos necesarios, que posteriormente serán enviados ao titor/a do mesmo/a. Este método de xustificación de faltas só será válido se o titor/a o considera oportuno.

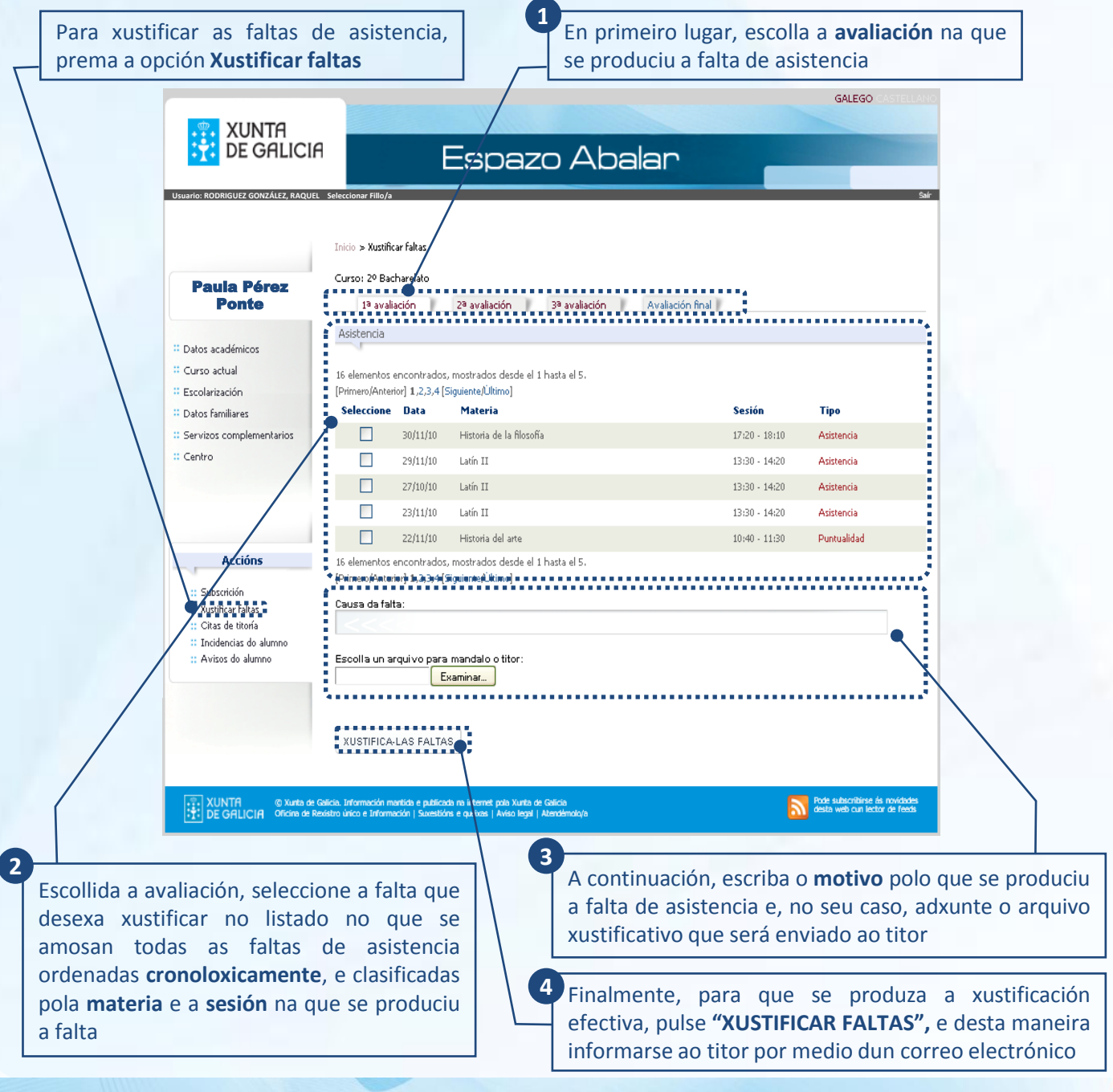

17

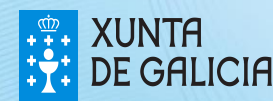

A opción **"Citas de titoría"** permítelle concertar titorías co titor/a do seu fillo/a, sempre que o titor/a teña habilitada esta funcionalidade. Tamén poderá anular as citas xa confirmadas polo titor/a, xustificando ou non a cancelación. Unha vez confirmada ou anulada a titoría, recibirá un correo electrónico (ao igual que o titor/a do seu fillo/a).

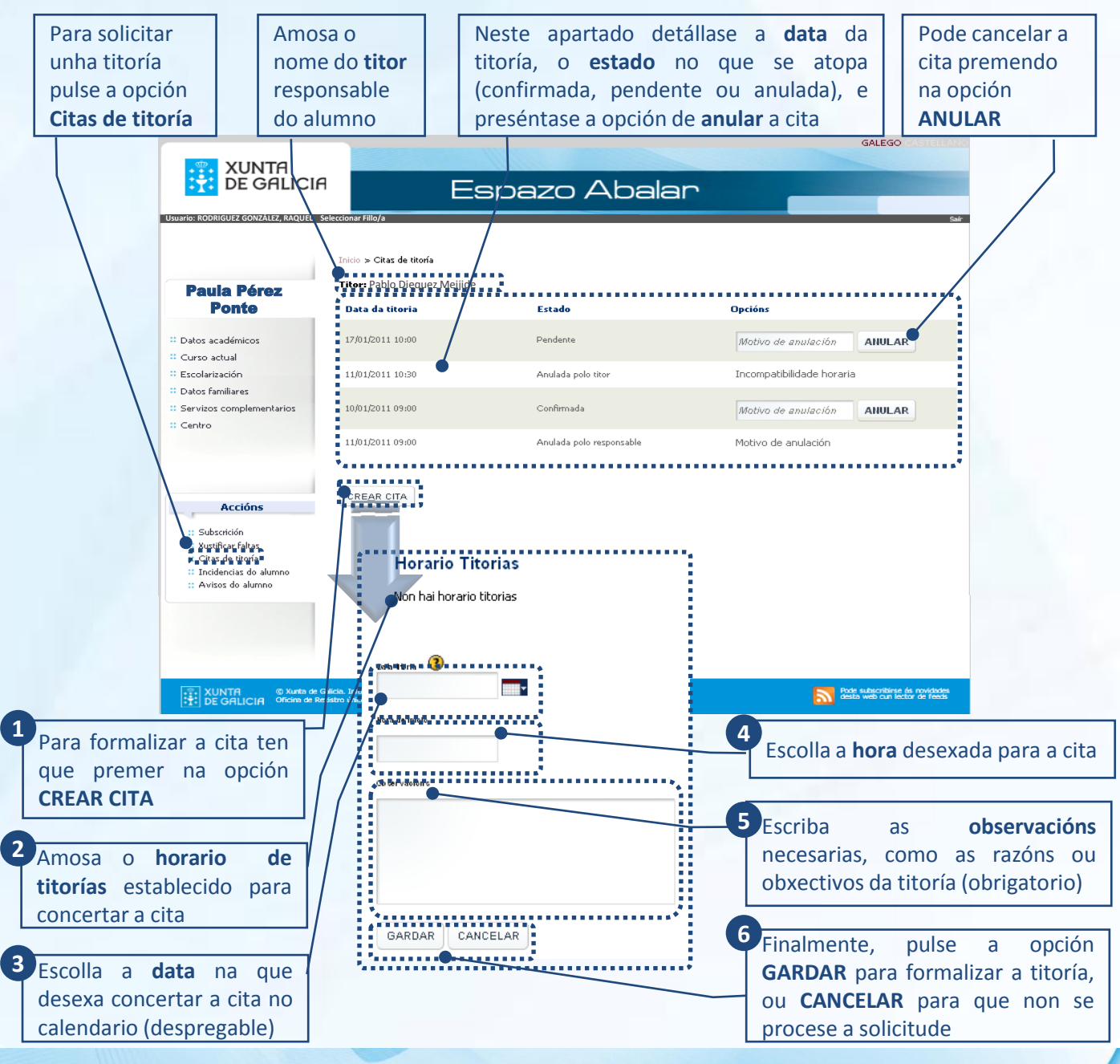

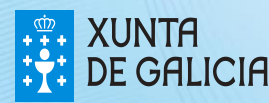

PROXECT AEA AE

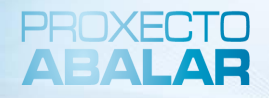

En **"Incidencias do alumno\*"** infórmaselle das situacións máis relevantes xeradas na aula que estean relacionadas co seu fillo/a así como os detalles de maior importancia sobre as mesmas. Ao igual que no apartado anterior, recibirá un correo electrónico coa notificación cando se publiquen estas incidencias.

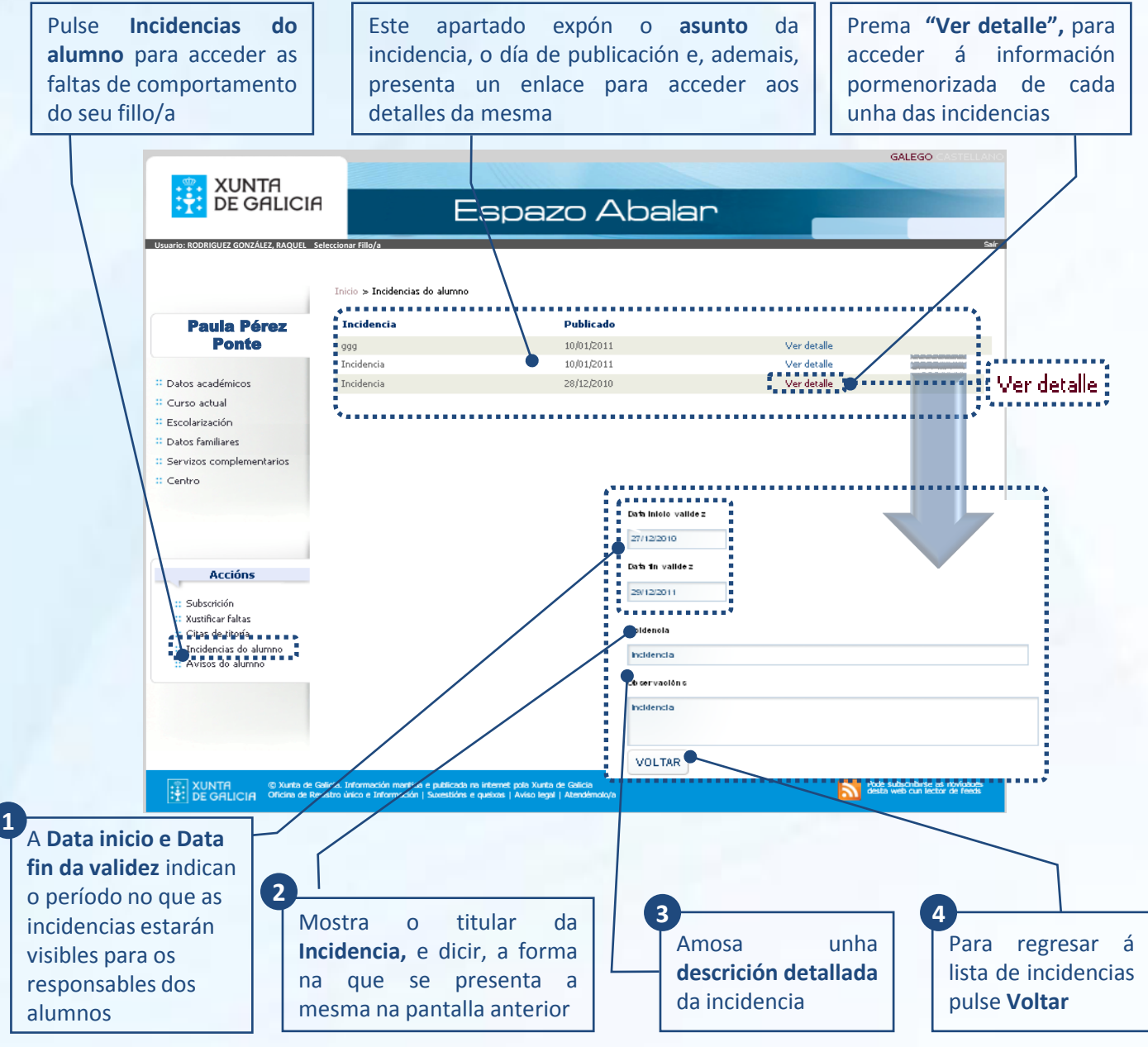

\* Para recibir este tipo de incidencias será necesario que previamente estea dado de alta no apartado de subscricións

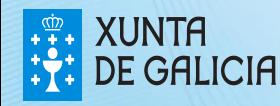

A opción **"Avisos do alumno\*"** permítelle ver as notificacións que o titor/a do seu fillo/a realiza ao conxunto dos pais e nais que formen parte do grupo de alumnos/as ao que pertencen o seu fillo/a. Tamén, recibirá un correo electrónico cos avisos que sexan notificados polo titor/a do seu fillo/a.

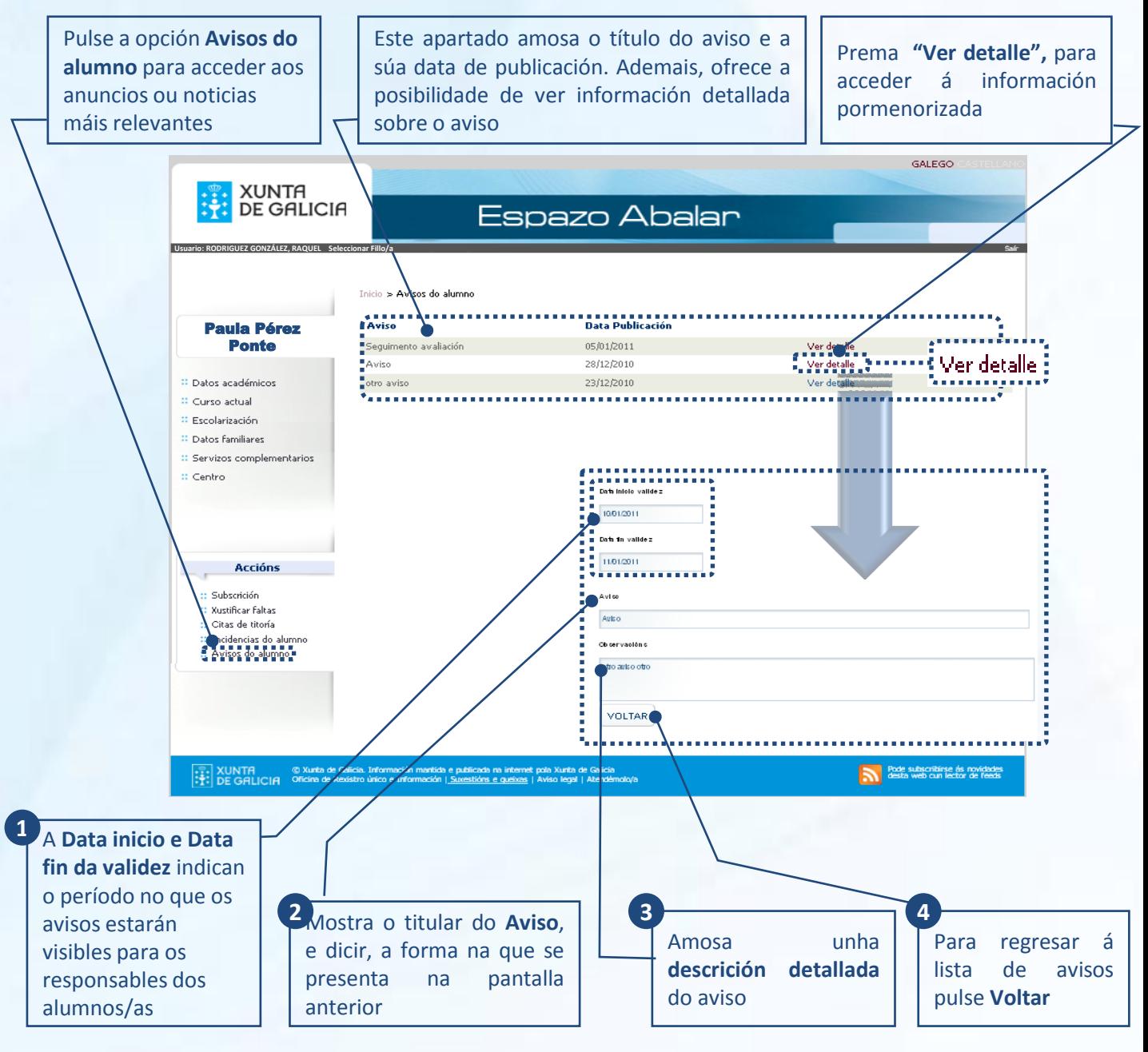

\* Para recibir este tipo de avisos será necesario que previamente estea dado de alta no apartado de subscricións

20

PROXECT ARAI AE

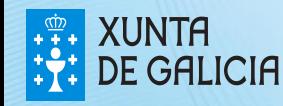

O acceso ao **Repositorio de contidos educativos** está aberto a todos visitantes e non require unha autenticación previa como no caso de espazo Familias.

Para acceder ao Repositorio de contidos educativos tan só ten que seleccionar esta opción na pantalla de inicio:

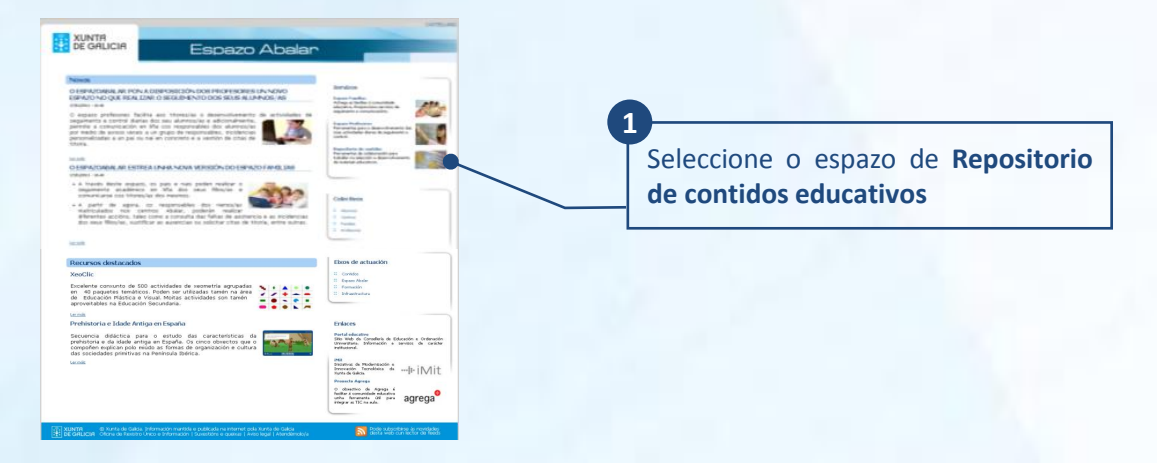

No caso de que se atope no espazo Familias, tamén poderá acceder ao Repositorio de contidos educativos seguindo os seguintes pasos:

Pulse na opción **"Seleccionar fillo/a". 1**

Prema no botón de **"Inicio". 2**

Unha vez na pantalla principal do espazoABALAR, terá que seleccionar **3** o **apartado do Repositorio**.

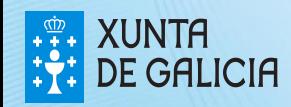

### O repositorio de contidos

Unha vez no **Repositorio de contidos dixitais**, ten acceso aos últimos contidos publicados. Tamén pode sinalar a ensinanza, o curso e a materia para ver os recursos educativos dispoñibles en cada nivel educativo.

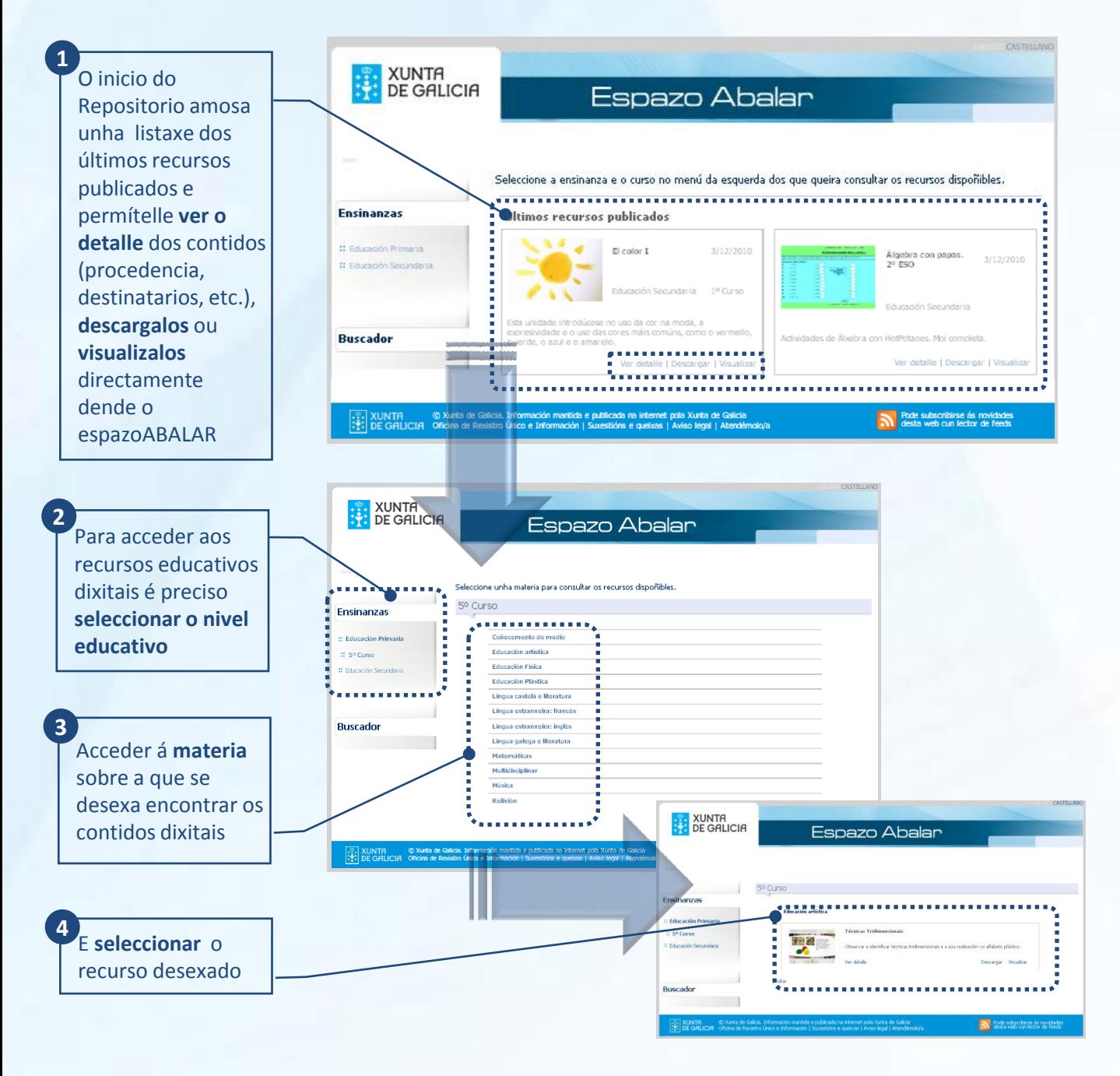

22

PROXECT ARAI AE

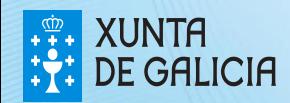

O **Repositorio de contidos dixitais**, tamén ofrece un buscador de recursos dixitais.

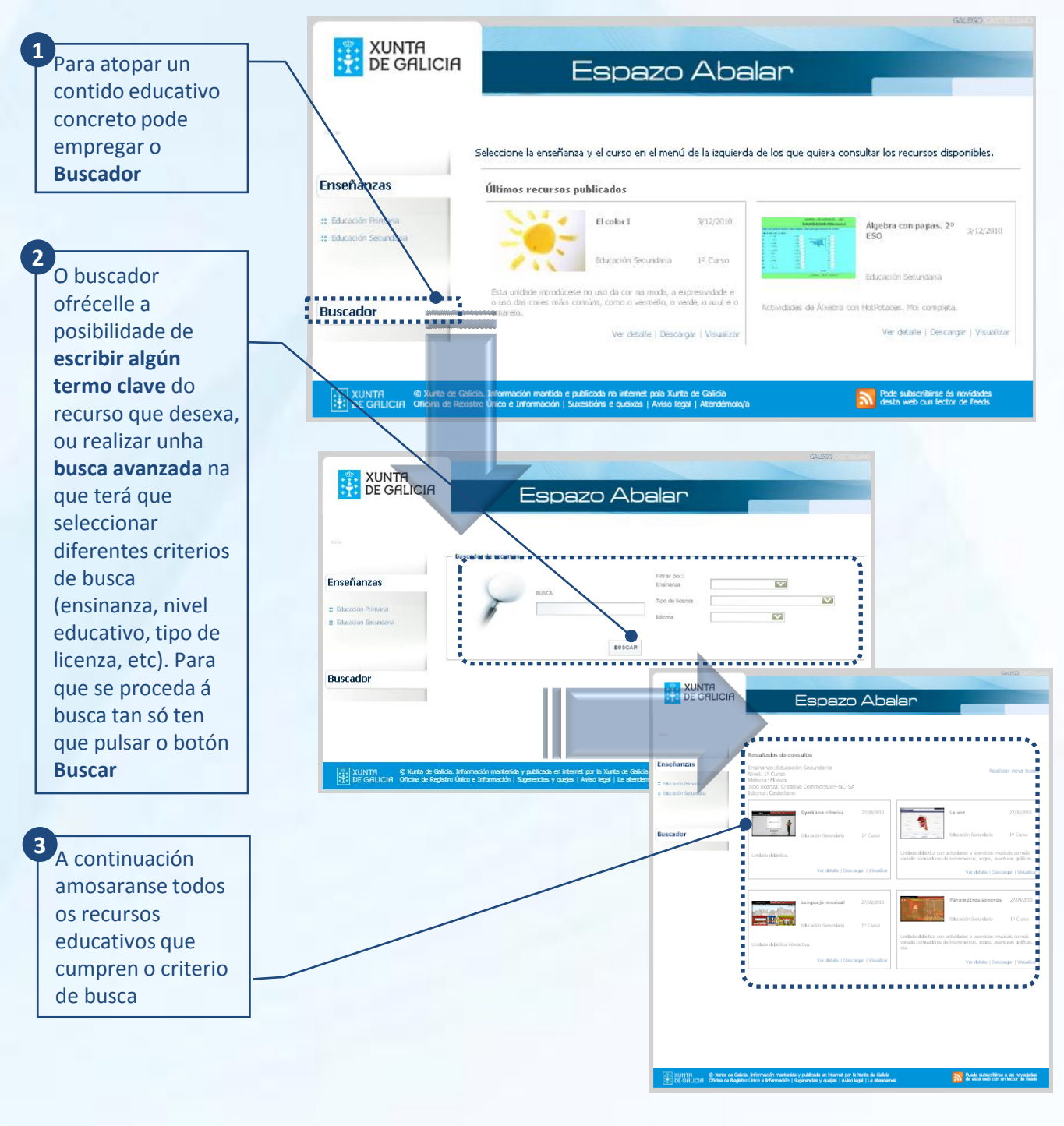

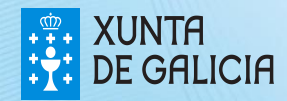

PROXECT EAI AF

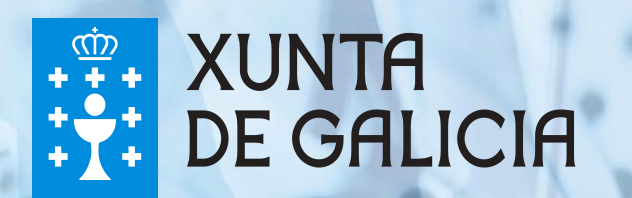